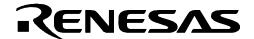

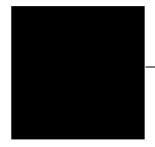

# R0E33062PMSRC0

Emulation Memory Board for M16C/60 Series Compact Emulator

# **User's Manual**

#### Keep safety first in your circuit designs!

• Renesas Technology Corporation and Renesas Solutions Corporation put the maximum effort into making semiconductor products better and more reliable, but there is always the possibility that trouble may occur with them. Trouble with semiconductors may lead to personal injury, fire or property damage. Remember to give due consideration to safety when making your circuit designs, with appropriate measures such as (i) placement of substitutive, auxiliary circuits, (ii) use of nonflammable material or (iii) prevention against any malfunction or mishap.

#### Notes regarding these materials

- These materials are intended as a reference to assist our customers in the selection of the Renesas Technology product best suited to the customer's application; they do not convey any license under any intellectual property rights, or any other rights, belonging to Renesas Technology Corporation, Renesas Solutions Corporation or a third party.
   Renesas Technology Corporation and Renesas Solutions Corporation assume no responsibility for any damage, or infringement of
- Renesas Technology Corporation and Renesas Solutions Corporation assume no responsibility for any damage, or infringement of
  any third-party's rights, originating in the use of any product data, diagrams, charts, programs, algorithms, or circuit application
  examples contained in these materials.
- All information contained in these materials, including product data, diagrams, charts, programs and algorithms represents information on products at the time of publication of these materials, and are subject to change by Renesas Technology Corporation and Renesas Solutions Corporation without notice due to product improvements or other reasons. It is therefore recommended that customers contact Renesas Technology Corporation, Renesas Solutions Corporation or an authorized Renesas Technology product distributor for the latest product information before purchasing a product listed herein. The information described here may contain technical inaccuracies or typographical errors. Renesas Technology Corporation and Renesas Solutions Corporation assume no responsibility for any damage, liability, or other loss rising from these inaccuracies or errors. Please also pay attention to information published by Renesas Technology Corporation and Renesas Solutions Corporation by various means, including the Renesas home page (http://www.renesas.com).
- When using any or all of the information contained in these materials, including product data, diagrams, charts, programs, and algorithms, please be sure to evaluate all information as a total system before making a final decision on the applicability of the information and products. Renesas Technology Corporation and Renesas Solutions Corporation assume no responsibility for any damage, liability or other loss resulting from the information contained herein.
- Renesas Technology semiconductors are not designed or manufactured for use in a device or system that is used under circumstances in which human life is potentially at stake. Please contact Renesas Technology Corporation, Renesas Solutions Corporation or an authorized Renesas Technology product distributor when considering the use of a product contained herein for any specific purposes, such as apparatus or systems for transportation, vehicular, medical, aerospace, nuclear, or undersea repeater use.
- The prior written approval of Renesas Technology Corporation and Renesas Solutions Corporation is necessary to reprint or reproduce in whole or in part these materials.
- If these products or technologies are subject to the Japanese export control restrictions, they must be exported under a license from the Japanese government and cannot be imported into a country other than the approved destination. Any diversion or reexport contrary to the export control laws and regulations of Japan and/or the country of destination is prohibited.
- Please contact Renesas Technology Corporation or Renesas Solutions Corporation for further details on these materials or the products contained therein.

#### Precautions to be taken when using this product

- This product is a development supporting unit for use in your program development and evaluation stages. In mass-producing your program you have finished developing, be sure to make a judgment on your own risk that it can be put to practical use by performing integration test, evaluation, or some experiment else.
- In no event shall Renesas Solutions Corporation be liable for any consequence arising from the use of this product.
- Renesas Solutions Corporation strives to renovate or provide a workaround for product malfunction at some charge or without charge.
   However, this does not necessarily mean that Renesas Solutions Corporation guarantees the renovation or the provision under any circumstances.
- This product has been developed by assuming its use for program development and evaluation in laboratories. Therefore, it does not
  fall under the application of Electrical Appliance and Material Safety Law and protection against electromagnetic interference when
  used in Japan.

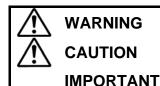

**WARNING** indicates a potentially dangerous situation that will cause death or heavy wound unless it is avoided.

**CAUTION** indicates a potentially dangerous situation that will cause a slight injury or a medium-degree injury unless it is avoided.

This is used in operation procedures or explanatory descriptions to convey exceptional conditions or cautions to the user.

Renesas Tools Homepage http://www.renesas.com/en/tools

Rev.1.00 Sep. 16, 2005 REJ10J1121-0100

(1/4)

#### 1. Outline

The R0E33062PMSRC0 is an emulation memory board for the M16C/60 Series compact emulator. The memory space can be allocated to the emulation memory by using with the M16C/60 Series compact emulator M3062PT3-CPE etc.

# 2. Package Components

Table 1 Package Components

| Item                                          | Quantity |
|-----------------------------------------------|----------|
| R0E33062PMSRC0 emulation memory board         | 1        |
| Spacers for fixing the emulation memory board | 4        |
| R0E33062PMSRC0 User's Manual (this document)  | 1        |
| R0E33062PMSRC0 User's Manual (Japanese)       | 1        |

#### 3. Connection Procedure

The procedure for connecting the R0E33062PMSRC0 is shown in Figure 1.

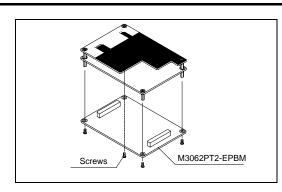

- (1) Unscrew the four screws securing the emulation probe.
- (2) Pull out the M3062PT2-EPBM from the compact emulator control board (hereafter, upper board) vertically, otherwise the connectors may be damaged.

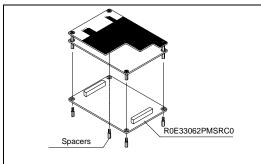

- (3) Attach connectors J1 and J2 of the new R0E33062PMSRC0 to connectors J3 and J4 of the upper board, respectively.
- (4) Tighten the spacers (included) in an even, crisscross pattern to secure the R0E33062PMSRC0 with such as box wrench.

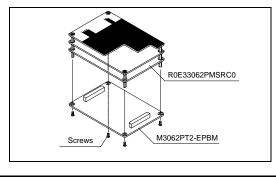

- (5) Attach connectors J1 and J2 of the M3062PT2-EPBM to connectors J3 and J4 of the R0E33062PMSRC0, respectively.
- (6) Tighten the four screws (which are unscrewed in the procedure 1) in an even, crisscross pattern to secure the M3062PT2-EPBM with a screwdriver.
- (7) After replacing the board, perform the self-check to make sure that the R0E33062PMSRC0 has been installed properly.

Figure 1 Connecting procedure of the emulation memory board

### **⚠** CAUTION

Cautions to Be Taken for This Product:

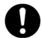

- Before you replace the emulation memory board, shut off the power, otherwise internal circuits may be damaged.
- Insert or pull out the connectors vertically, otherwise the connectors may be damaged.

# 4. Usage (Emulator Debugger)

The required operating environmental is described below.

- Integrated development environment:

High-performance Embedded Workshop

M16C R8C Compact emulator debugger Ver.1.01 Release 00 or later - Emulator debugger:

Set the emulation memory in the MCU setting dialog box of the emulator debugger.

#### (1) MCU tab

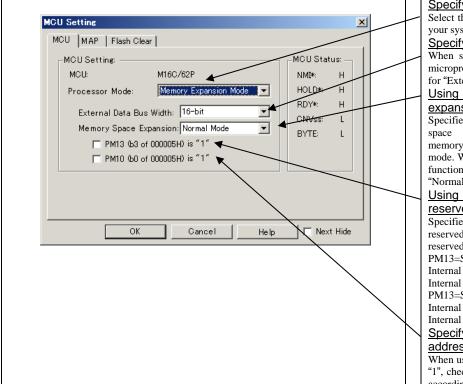

#### Specifying the processor mode

Select the appropriate processor mode that suits your system.

#### Specifying the bus width

When specifying memory expansion mode or microprocessor mode, select "16-bit" or "8-bit" for "External Data Bus Width".

#### Using or not using the memory space expansion function

Specifies whether or not to use the memory space expansion function when selecting memory expansion mode or microprocessor mode. When using the memory space expansion function, select "4MB Mode". When not, select "Normal Mode"

#### Using or not using the internal reserved area expansion

Specifies whether or not to expand the internal reserved area. Check the box if the internal reserved area expansion bit (PM13) is "1".

PM13=Set to 0:

Internal RAM area: 00400h--03FFFh Internal ROM area: D0000h--FFFFFh

PM13=Set to 1:

Internal RAM area: 00400h--07FFFh Internal ROM area: 80000h--FFFFh

#### Specifying the PM10 (bit 0 of the address 0005h)

When using the CS2 Area Switch Bit (PM10) as "1", check this box. Specify the processor mode according to the user system.

# **IMPORTANT**

Notes on Selecting a Processor Mode:

- When setting memory expansion mode, the level of pin CNVSS of the MCU status should be "L". The MCU status shows the pin level of the user system.
- When setting microprocessor mode, the level of pin CNVSS of the MCU status should be "H".
- When setting memory expansion mode or microprocessor mode, pins RDY\* and HOLD\* of the user system should be "H".

# (2) MAP tab

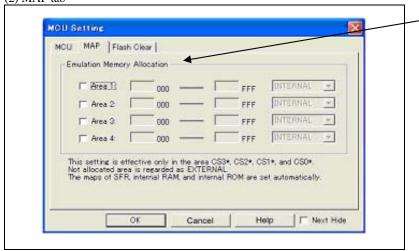

MAP tab is displayed only when connecting the emulation memory board.

#### Specifying the emulation memory allocation

Sets the memory area assigned to the emulation memory by 4KB. Up to four areas can be set. An area set to [INTERNAL] will be allocated to the emulation memory. An unchecked area or an unset area will be allocated to external area. The MAP setting is effective only in the CS3\*, CS2\*, CS1\* and CS0\*. The maps of SFR, internal ROM and RAM are set automatically.

# 5. Specifications of the Emulation Memory Board

| Applicable compact emulator | M3062PT3-CPE                             |                    |        |
|-----------------------------|------------------------------------------|--------------------|--------|
| Applicable MCU mode         | Memory expansion mode (NORMAL, 4MB)      |                    |        |
|                             | Microprocessor mode (NORMAL, 4MB)        |                    |        |
| Applicable power supply     | 2.7 5.5 V                                |                    |        |
| Maximum operating frequency | - Maximum operating frequency (at 5.0 V) | 0 wait:            | 7 MHz  |
|                             |                                          | 1 wait:            | 20 MHz |
|                             |                                          | 2 wait and 3 wait: | 24 MHz |
|                             | - Maximum operating frequency (at 3.0 V) | 0 wait:            | 6 MHz  |
|                             |                                          | 1 wait:            | 17 MHz |
|                             |                                          | 2 wait and 3 wait: | 24 MHz |

#### 6. Precautions

# **⚠ WARNING**

Warnings to Be Taken for This Product:

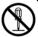

• Do not disassemble or modify this product. Personal injury due to electric shock may occur if this product is disassembled and modified. Disassembling and modifying the product will void your warranty.

#### Warning for Installation:

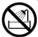

Do not set this product in water or areas of high humidity. Make sure that the product does not get wet. Spilling
water or some other liquid into the product may cause unrepairable damage.

#### Warning for Use Environment:

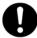

• This equipment is to be used in an environment with a maximum ambient temperature of 35°C. Care should be taken that this temperature is not exceeded.

# **⚠** CAUTION

#### Cautions to Be Taken for This Product:

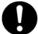

- Use caution when handling this product. Be careful not to apply a mechanical shock.
- Do not touch the connector pins of this product directly. Static electricity may damage the internal circuits.

#### Caution to Be Taken for System Malfunctions:

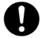

- If the emulator malfunctions because of interference like external noise, do the following to remedy the trouble.
  - (1) Press the RESET button on the emulator upper panel.
  - (2) If normal operation is not restored after step (1), shut OFF the emulator once and then reactivate it.

# 7. Inquiries

For the technical question about this product, fill in the text file which is downloaded from the following page, then send the information to your local distributor.

http://tool-support.renesas.com/eng/toolnews/registration/support.txt

Free Manuals Download Website

http://myh66.com

http://usermanuals.us

http://www.somanuals.com

http://www.4manuals.cc

http://www.manual-lib.com

http://www.404manual.com

http://www.luxmanual.com

http://aubethermostatmanual.com

Golf course search by state

http://golfingnear.com

Email search by domain

http://emailbydomain.com

Auto manuals search

http://auto.somanuals.com

TV manuals search

http://tv.somanuals.com